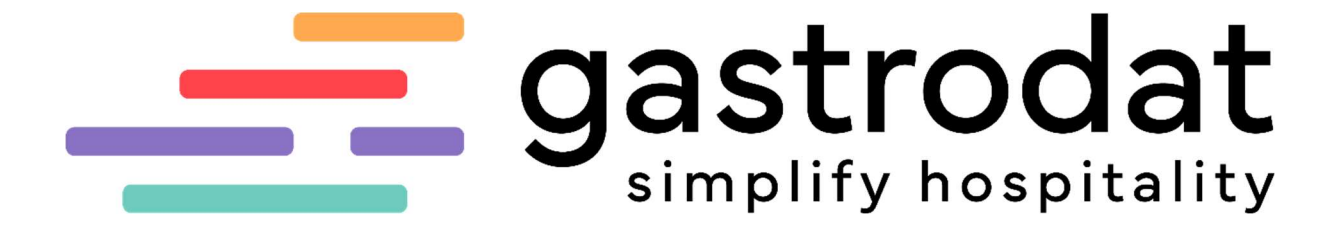

**Dashboard** 

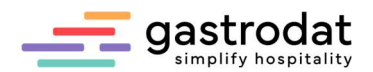

# 1. Anmeldung

 $\sim$ 

In das Dashboard gelangt man über: http://apps.weratech-online.com

## Beispiel für Login Daten:

- persönlicher Schlüssel = gastrodat Kundennummer (z.B. 132-456789)
- $\bullet$  Benutzername = Admin
- Passwort = gastrodat Passwort (z.B. 3456)

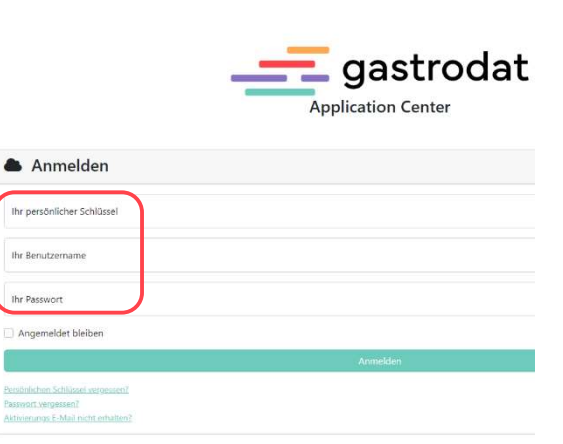

http://apps.weratech-online.com

gastrodat AppCenter

Das Dashboard öffnet sich. Hier sind alle gastrodat Online-Module ersichtlich.

Unter dem Punkt "Ihre Apps" findet man Module, welche für den Betrieb freigeschalten sind. Unter dem Punkt "Erhältliche Apps" sieht man alle Online-Module, welche noch erwerben werden können.

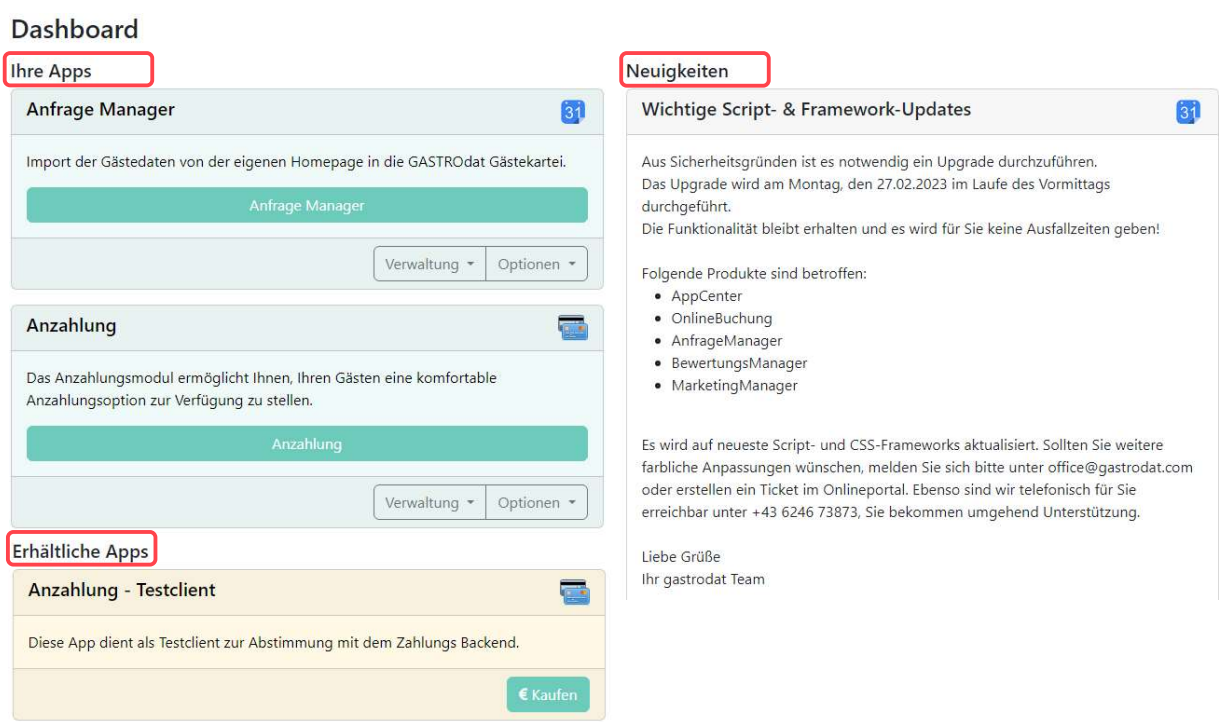

Dashboard

Wir empfehlen sich in regelmäßigen Abständen über Neuigkeiten, Programmänderungen sowie Informationen zum Einbau der einzelnen Module auf der Homepage, etc. zu informieren.

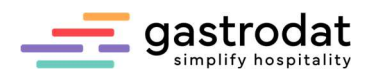

Bei jeder App gibt es unter "Optionen" die Punkte "Einstellungen" und "URL anzeigen".

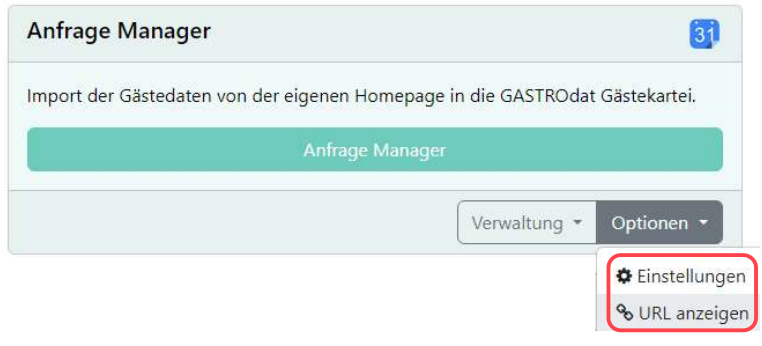

Optionen

# 1.1 Einstellungen

In den Einstellungen nimmt man die "Feineinstellungen" der einzelnen Module vor:

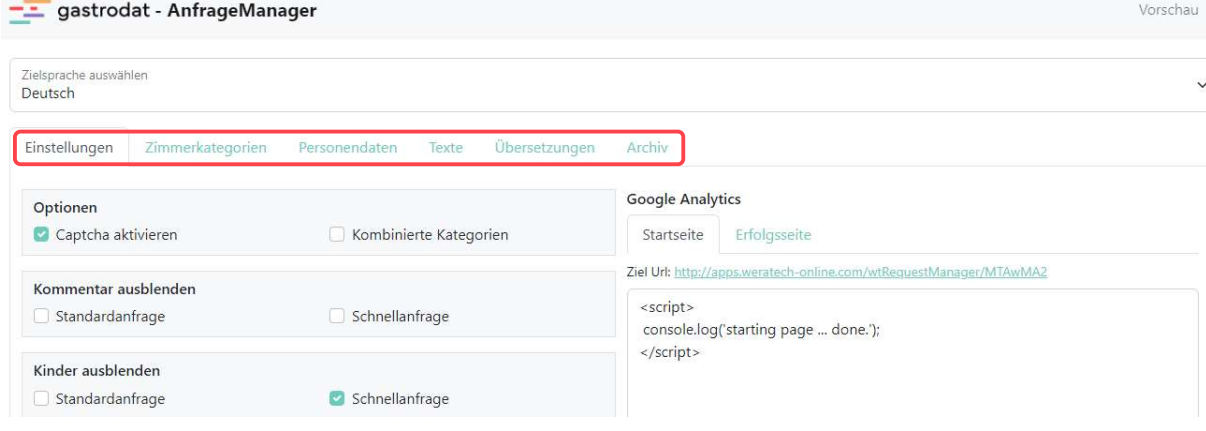

Optionen: Einstellungen

## 1.2 URL anzeigen

Wenn man auf "URL anzeigen" klickt, sieht man die URL mit welcher man das Modul als Widget auf die Homepage setzen kann.

Für Fremdsprachen fügt man am Ende der URL ein Fragezeichen und den jeweiligen ISO-Code des Landes ohne Klammer an.

#### Beispiel:

URL AnfrageManager Deutsch: http://apps.weratechonline.com/wtrequestManager/MzA4OQ2

URL AnfrageManager Englisch: http://apps.weratechonline.com/wtrequestManager/MzA4OQ2?lang=en

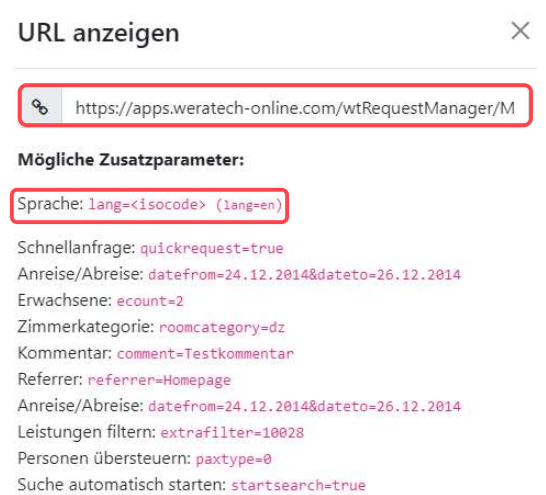

Referrer: referrer=Homepage

Schließen

Optionen: URL

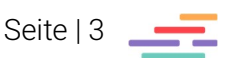

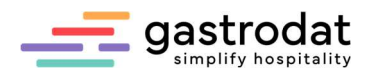

户

## 2. Absender automatisch generierter Mails

Auf Grund der aktuellen Spam Policy können wir keine E-Mails mehr über das App-Center unter dem Namen des Hotels versenden. Das heißt, dass die Gäste bei den automatisch generierten Mails aus Anfragemanager, Onlinebuchung, usw. .... als Absender "info@weratech-online.com" sehen.

Man hat jedoch die Möglichkeit die eigenen SMTP-Daten zu hinterlegen. Im Dashboard findet man die Beschreibung für die SMTP-Erweiterung.

SMTP Erweiterung für unsere Module

Aufgrund der aktuellen Spam Policy können wir keine E-Mails mehr über den App Center SMTP im Namen des Hotels absenden. Diese Mails werden von einigen Mail Diensten als Spam ignoriert. Bis zu diesem Patch haben wir die Bestätigungs E-Mails über info@weratech-online.com abgesendet und als Antwort (ReplyTo) die Adresse des Gastes hinterlegt.

Jeder Kunde kann jetzt über das App Center seine eigenen SMTP Daten hinterlegen und jede Bestätigungsmail unserer Module (Anfragemanager, Onlinebuchung, ...) wird ab diesem Zeitpunkt direkt als das "Hotel" selbst versendet. Dadurch bekommt der Kunde seine Bestätigungen vom Hotel und nicht mehr von unserem App Center. Die neue Funktion für den SMTP findet man im Menupunkt -> Verwaltung.

SMTP Erweiterung

## Im Menü "Verwaltung" kann man die eigenen SMTP-Daten hinterlegen.

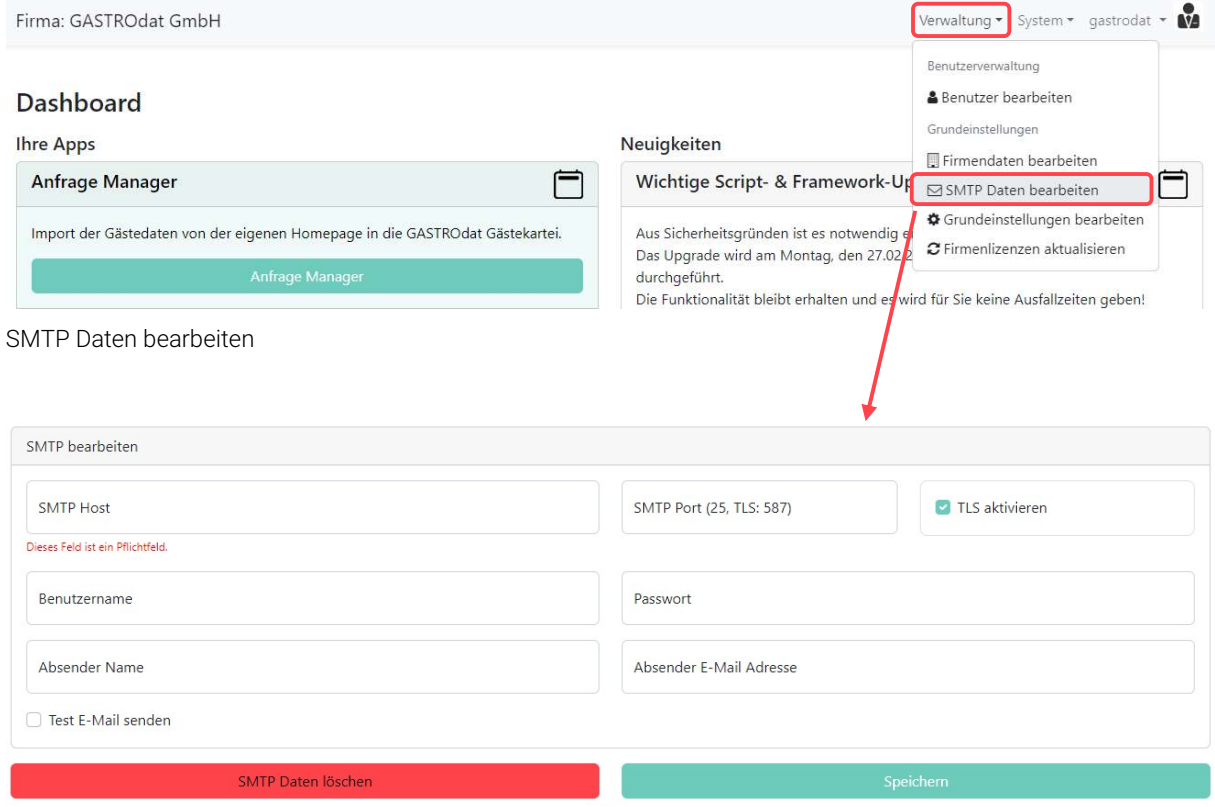

SMTP Daten bearbeiten

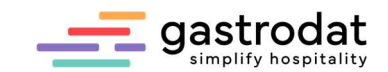

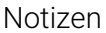

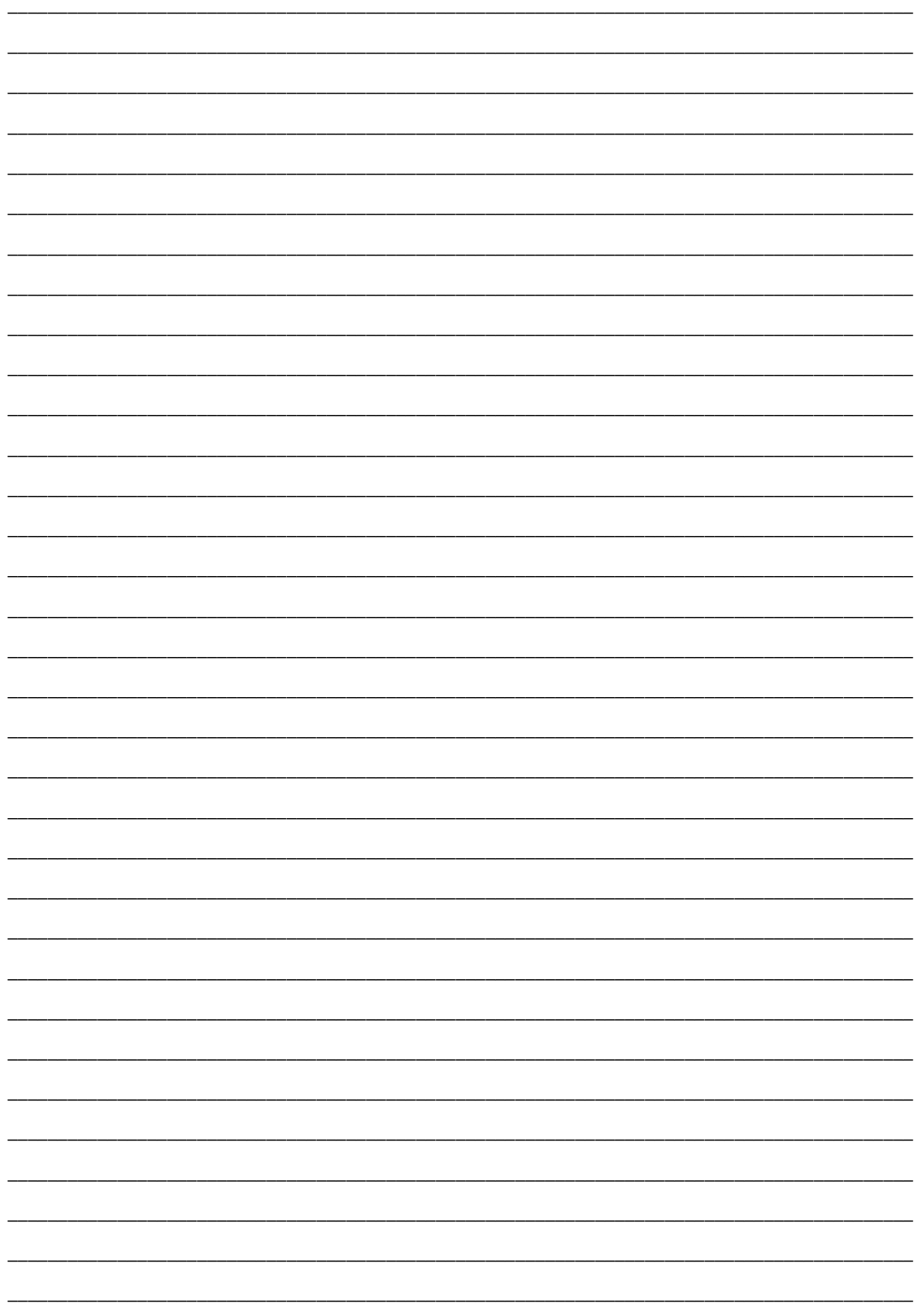

Nachdruck, Weitergabe oder Vervielfältigung – auch auszugsweise – ist ohne vorherige<br>Genehmigung der gastrodat GmbH nicht gestattet!

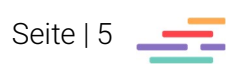